## **Instructions for Laptop Use in the Study Group Rooms**

- 1. **DO NOT** touch the TV. Everything is controlled by the CRESTRON touchpanel (on the wall next to the TV).
- 2. Power on your laptop and connect the HDMI cable on the table directly to your laptop. No adapters are necessary for CUSOM provided laptops.

## **To Power System On:**

- 3. Tap the CRESTRON touchpanel to awaken it.
- 4. Tap *Start*.
- 5. The system will initialize and the TV will turn on. HDMI will be selected by default.

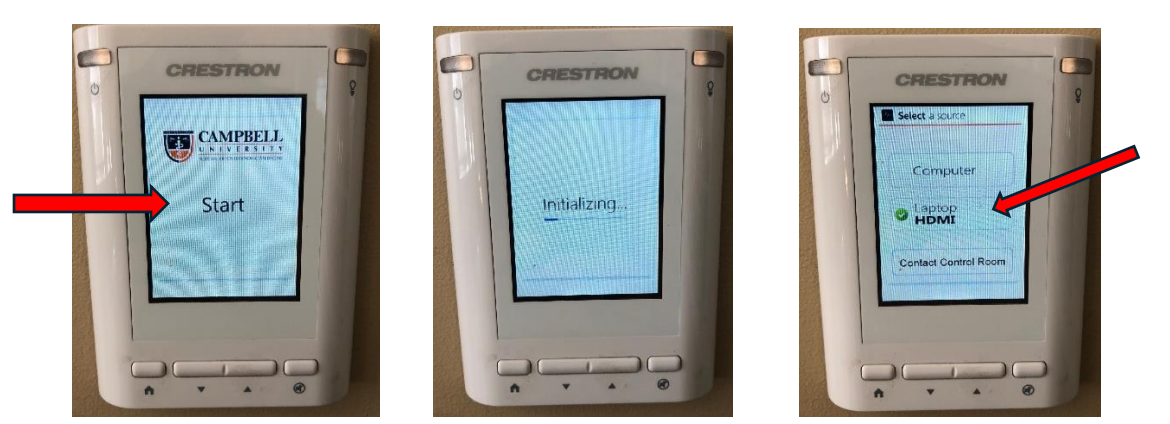

6. Whatever is displayed on your laptop screen will now also display on the TV.

## **To Power System Off:**

- 1. Press the button at the top left of the CRESTRON touchpanel.
- 2. Tap *Shutdown*. The TV and touchpanel will both shut down.

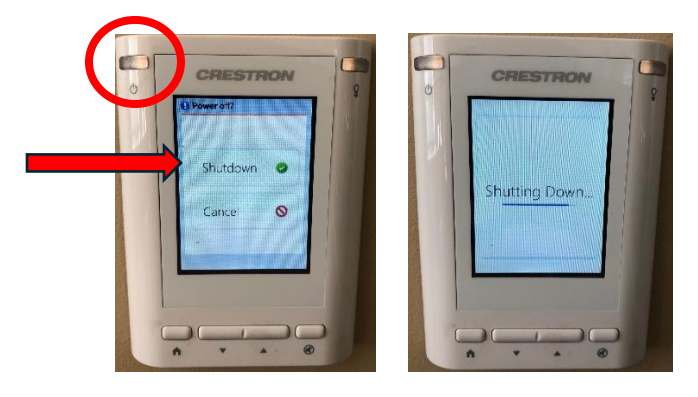

Please email cusomhelpdesk@campbell.edu if you experience issues with the technology in any study room. Be sure to include the room number and a detailed description.